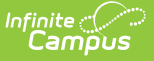

### **Census Extract (Nebraska)**

Last Modified on 03/11/2024 8:45 am CDT

[Report](http://kb.infinitecampus.com/#report-logic) Logic | [Generate](http://kb.infinitecampus.com/#generate-the-extract) the Extract

#### **Classic View:** NE State Reporting > Census Extract

#### **Search Terms**: Census Extract

The Census Extract provides an aggregate count of students by age, county and gender within the district of the selected school based on the reporting logic.

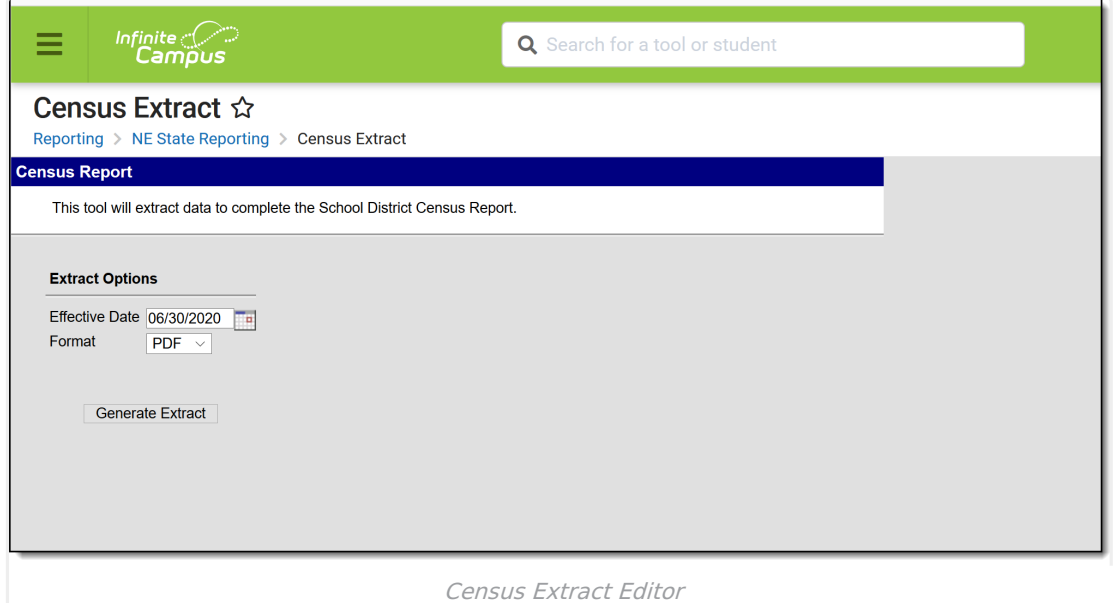

# **Report Logic**

- Students must have an enrollment record at any time of the calendar year in which the report is generated.
- Students must live in the district as of June 30, which designates the calendar year running from the period of July 1 to June 30 that precedes that year.
- Students are included on the Census Extract when the Primary [Household](http://kb.infinitecampus.com/help/membership-in-households1) has a start date on or before the extract editor's effective date, and if an end date exists for that household, it must be on or after the extract editor's effective date.
- Only addresses that have a selected District option on the [Address](http://kb.infinitecampus.com/help/address-information1) Info tab report. The District name and ID number must match the district selected.
- Students must be at least five years old and at most 18 years old as of the effective date indicated on the extract editor.
- Students who have the following Enrollment Options are not included:
	- 2: Student Optioning In
	- 6: Student Contracted In

## **Generate the Extract**

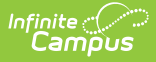

- 1. Enter the **Effective Date** in mmddyy format or use the calendar icon to select a date.
- 2. Select the desired format of the extract. Options are **XML, CSV** or **PDF**.
- 3. Click the **Generate Extract** button. The extract displays in the selected format.

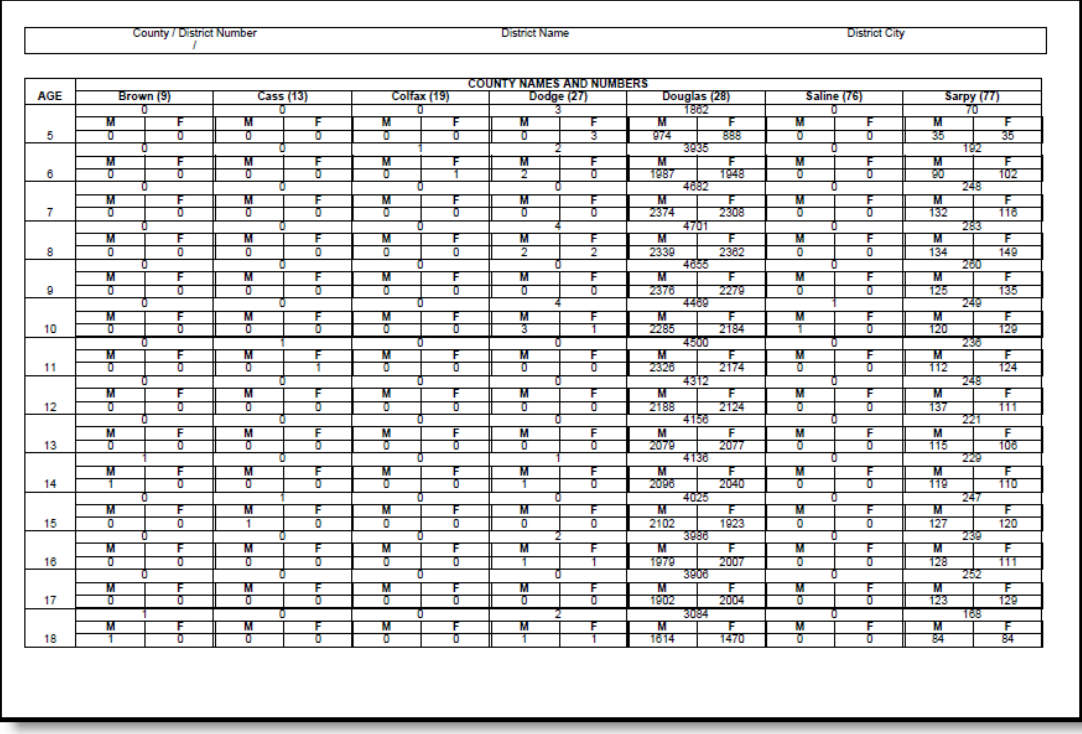

Census Extract, PDF Format

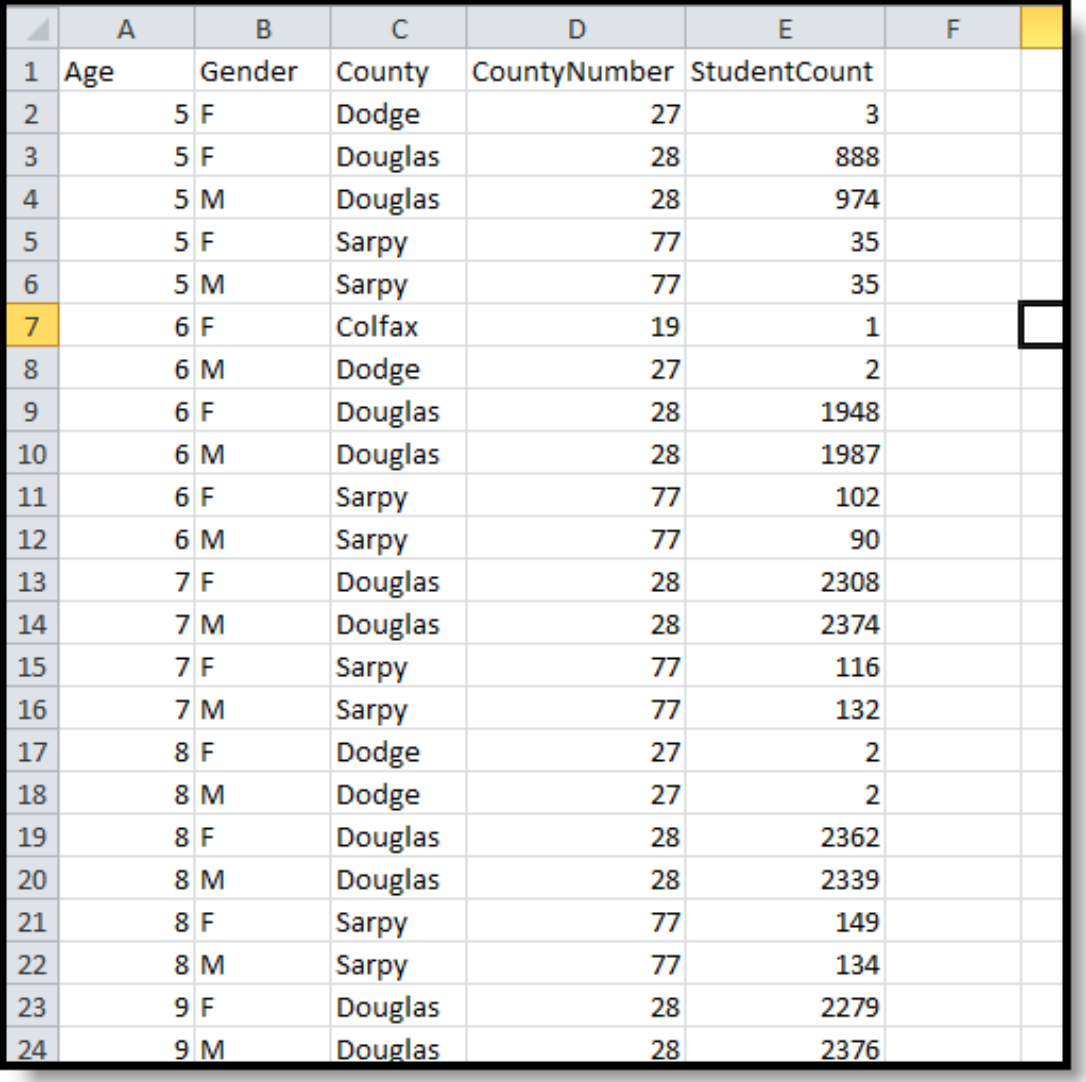

Census Extract, CSV Format

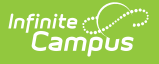

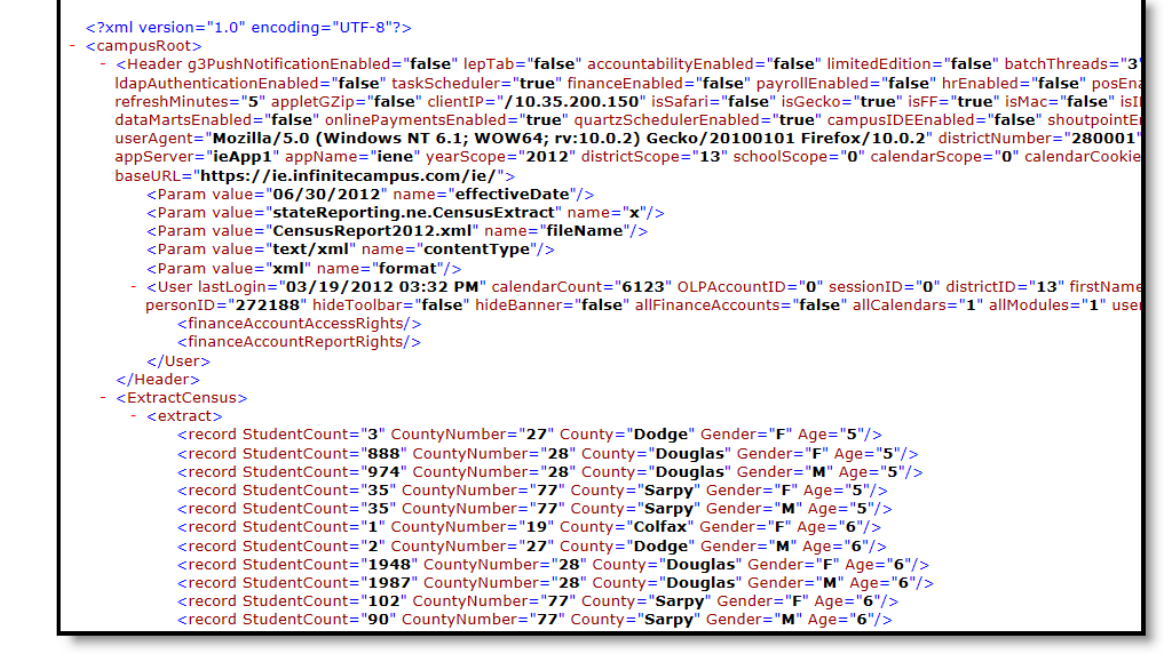

Census Extract, XML Format